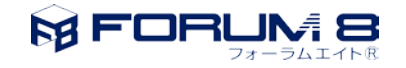

## ばね要素座標系の指定について

この文章では[、図](#page-0-0) 1 の様に「座標系」ダイアログにて v1、v2 のタイプとしてベクトルを指定した場合のばね要素座標系(以下、要素座標系)の指定について説明し ます。なお、、「X」、「Y」、「Z」は全体座標系の各軸を表し、「xl」、「yl」、「zl」は要素座標系の各軸を表します。

[図](#page-0-1) 2 においてハイライトされた「ベクトルを選択」と「要素座標系の軸を選択」への入力パターンと要素座標系の各軸の決定フロー[を表](#page-1-0) 1 に示します。

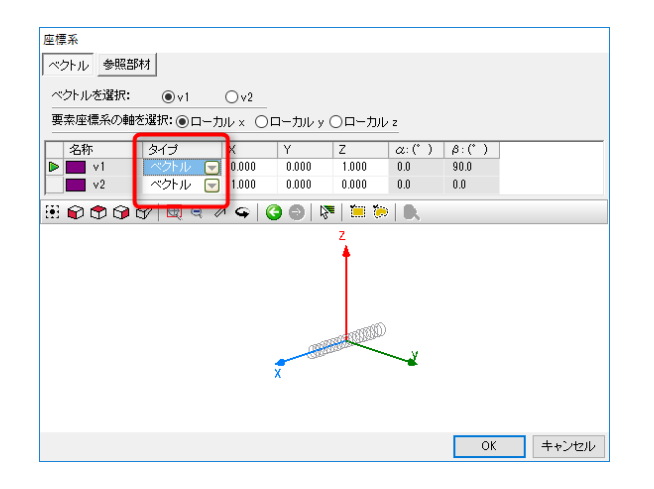

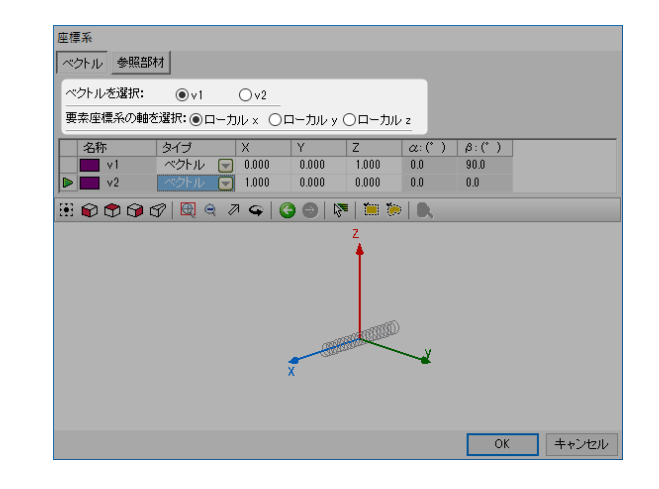

<span id="page-0-0"></span>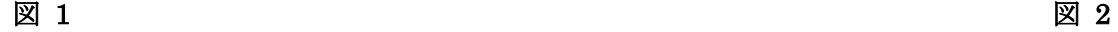

<span id="page-0-1"></span>

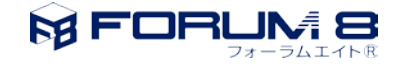

## 表 1

<span id="page-1-0"></span>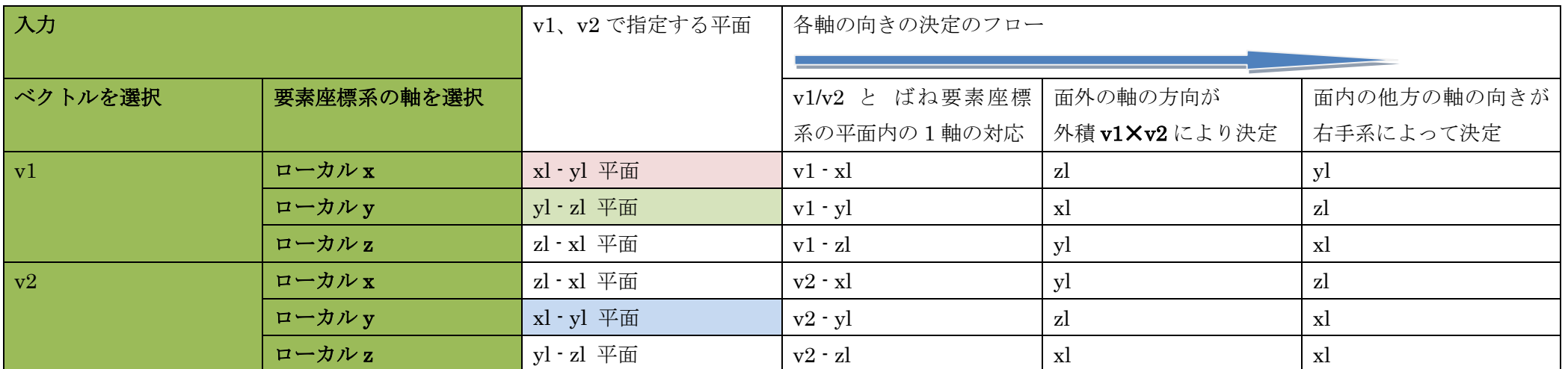

下表に[、表](#page-1-0) 1 において赤色、緑色、青色の各色でハッチングした場合について v1、v2 に同じ値を入力した場合のばね要素座標系を示します。

表 2

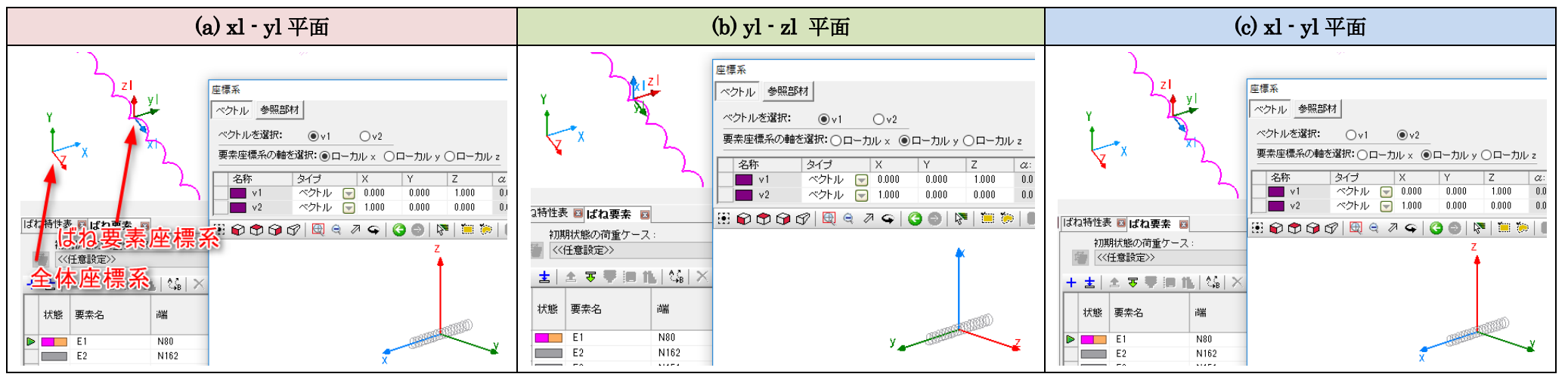